# **Инструкция по работе с сайтом ГМУ www.bus.gov.ru**

**1. Зайти на сайт [www.bus.gov](http://www.bus.gov/) .ru**

www.bus.gov.ru

Яндекс

Государственные муниципальные учреждения bus.gov.ru  $\bullet$ 

> Государственный сайт с информацией о государственных муниципальных учреждениях. Можно производить поиск в реестре учреждений по названиям, видам услуг, карте, ключевым словам. Также присутствуют аналитические отчёты об учреждениях, рейтинги. Каждому ... Читать ещё >

Поиск Картинки Видео Карты Маркет Новости Эфир Коллекции

Знат

### **2. Выбрать регион**

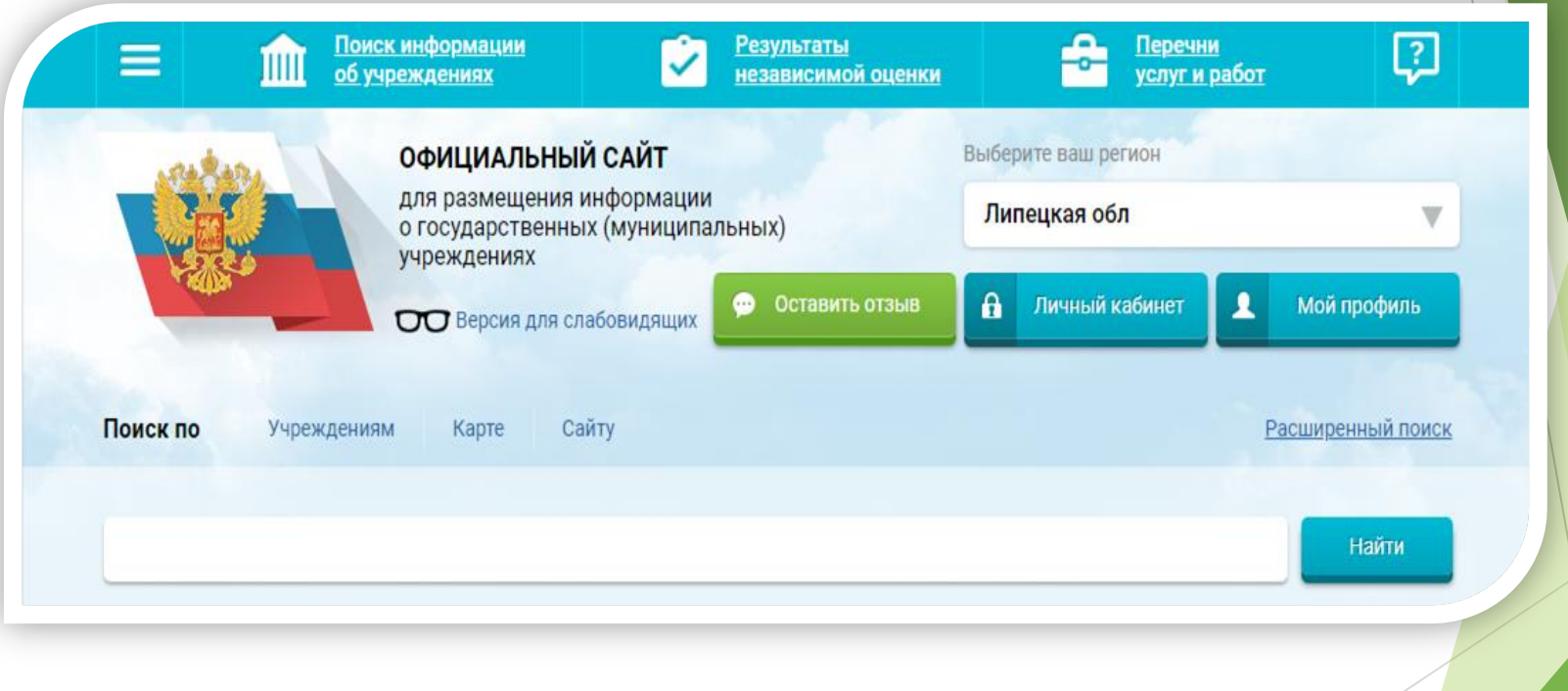

#### **3. В строке поиска набрать наименование организации**

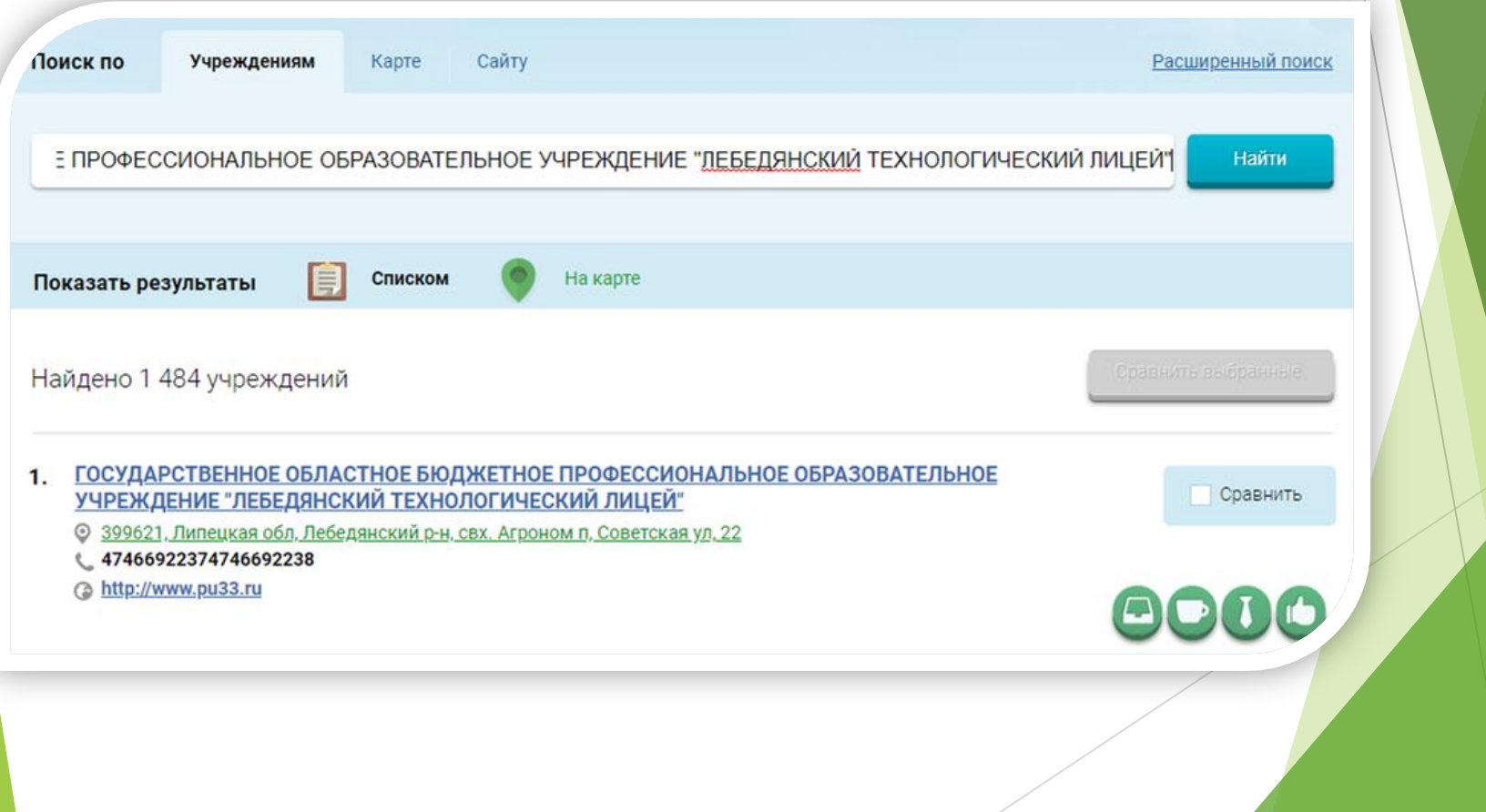

**4. Выбрать вкладку «Оценить»** 

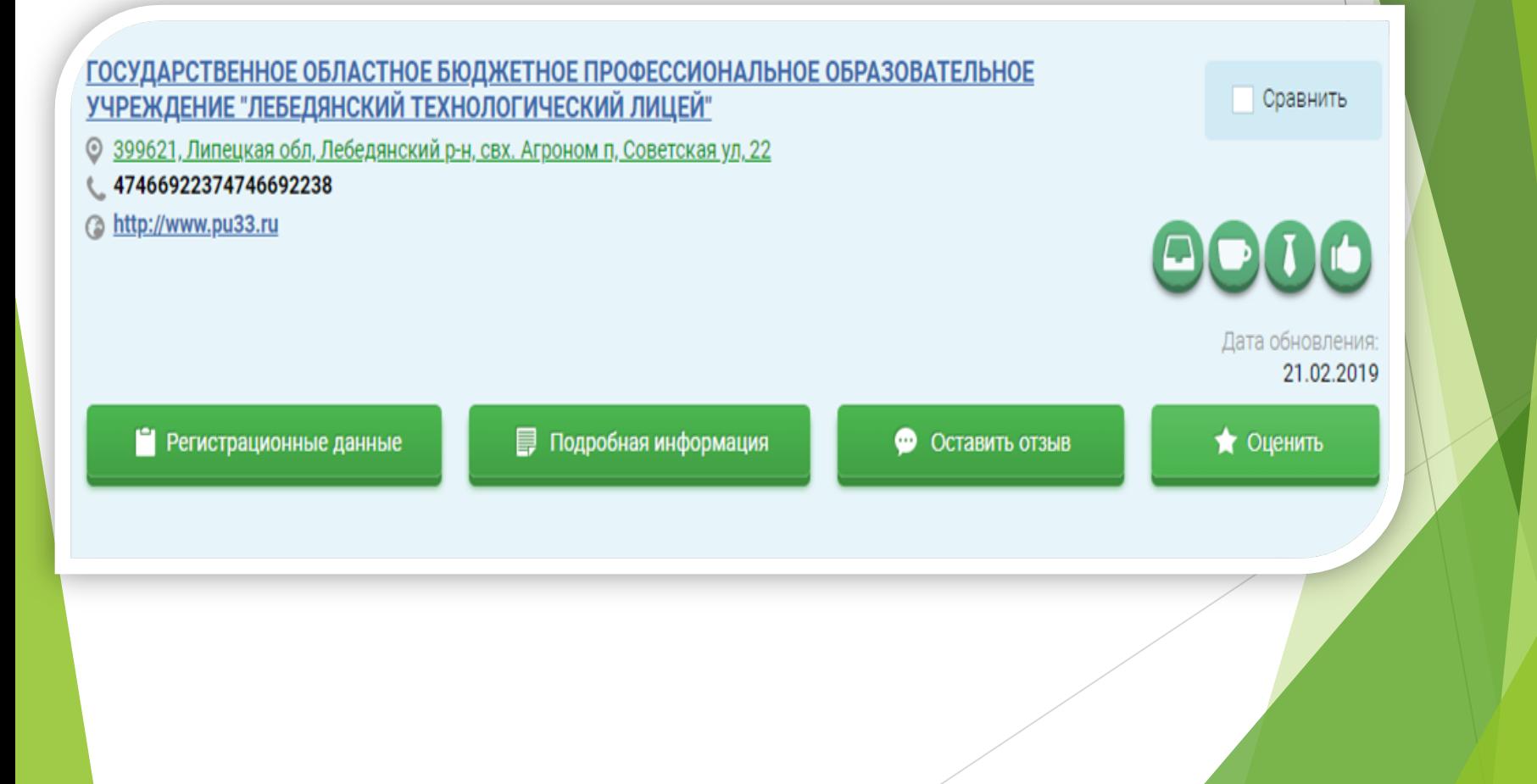

**5. В появившемся окне поставить оценку (по шкале от 1 до 5)**

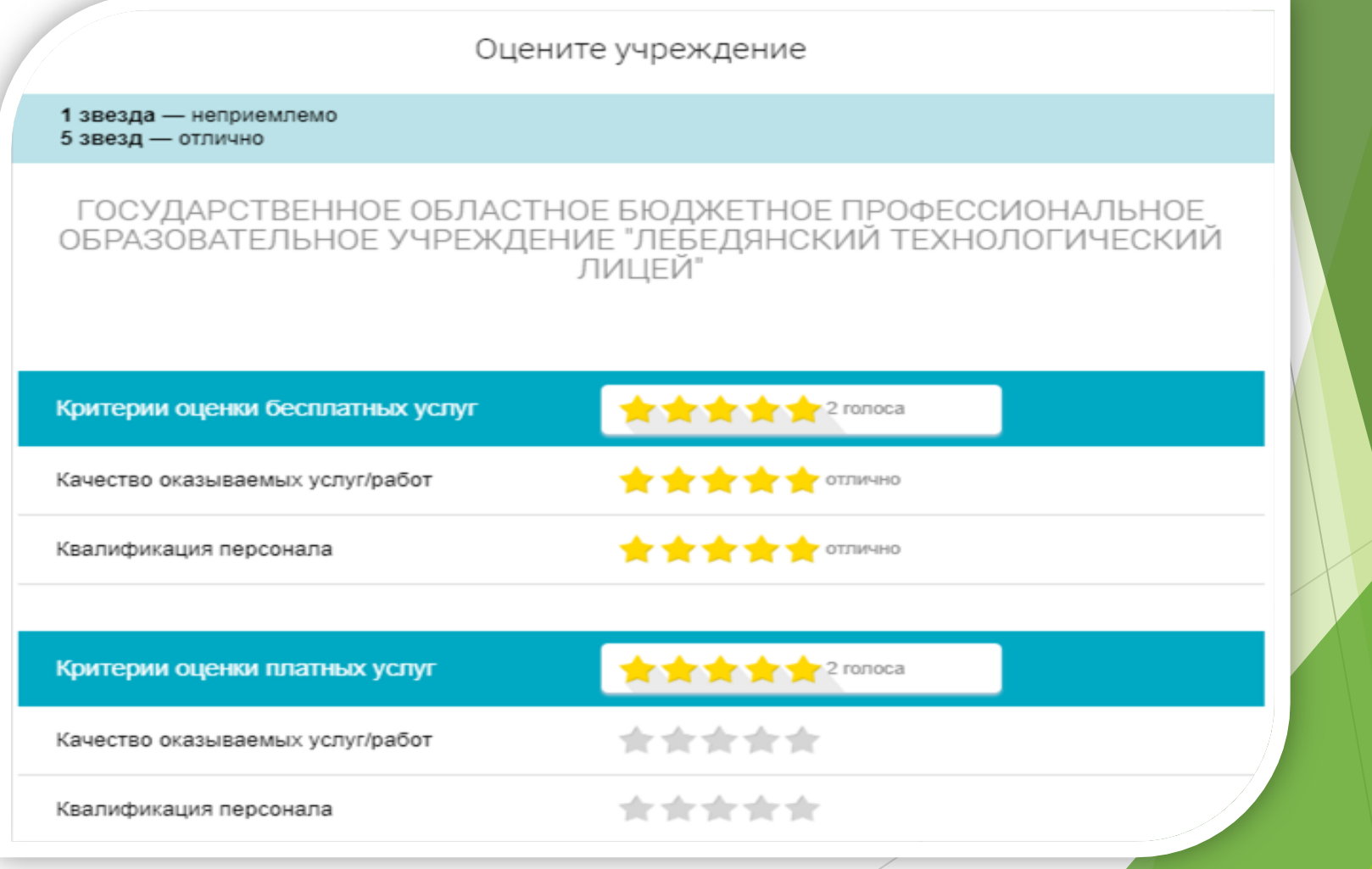

**6. После выставления оценок по выбранным критериям необходимо ввести символы с картинки и выбрать кнопку «Оценить»**

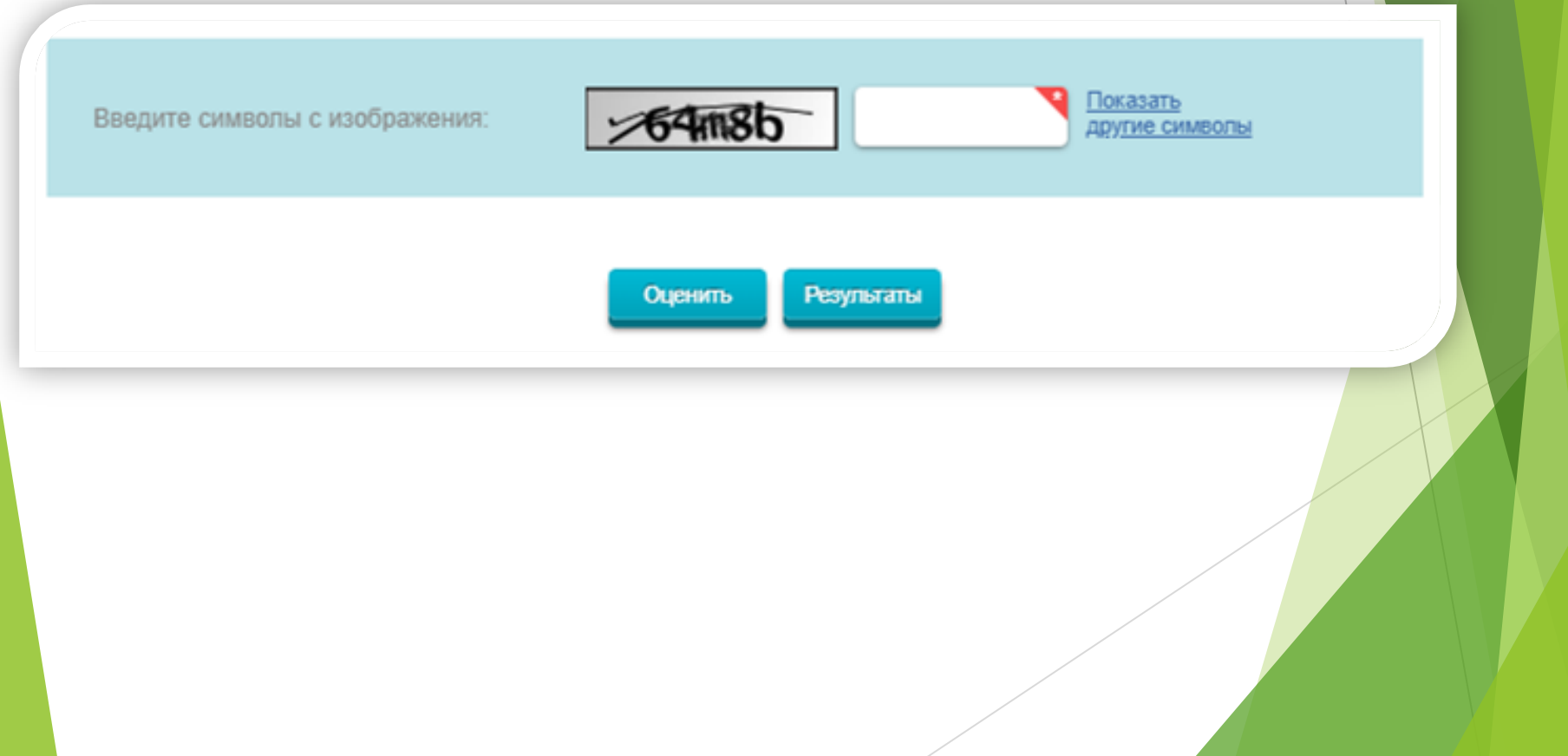

**1. Зайти на сайт [www.bus.gov](http://www.bus.gov/) .ru**

www.bus.gov.ru

Яндекс

Поиск Картинки Видео Карты Маркет Новости Эфир Коллекции

#### Государственные муниципальные учреждения bus.gov.ru  $\bullet$

Государственный сайт с информацией о государственных муниципальных учреждениях. Можно производить поиск в реестре учреждений по названиям, видам услуг, карте, ключевым словам. Также присутствуют аналитические отчёты об учреждениях, рейтинги. Каждому ... Читать ещё >

Знат

#### **2. Выбрать регион**

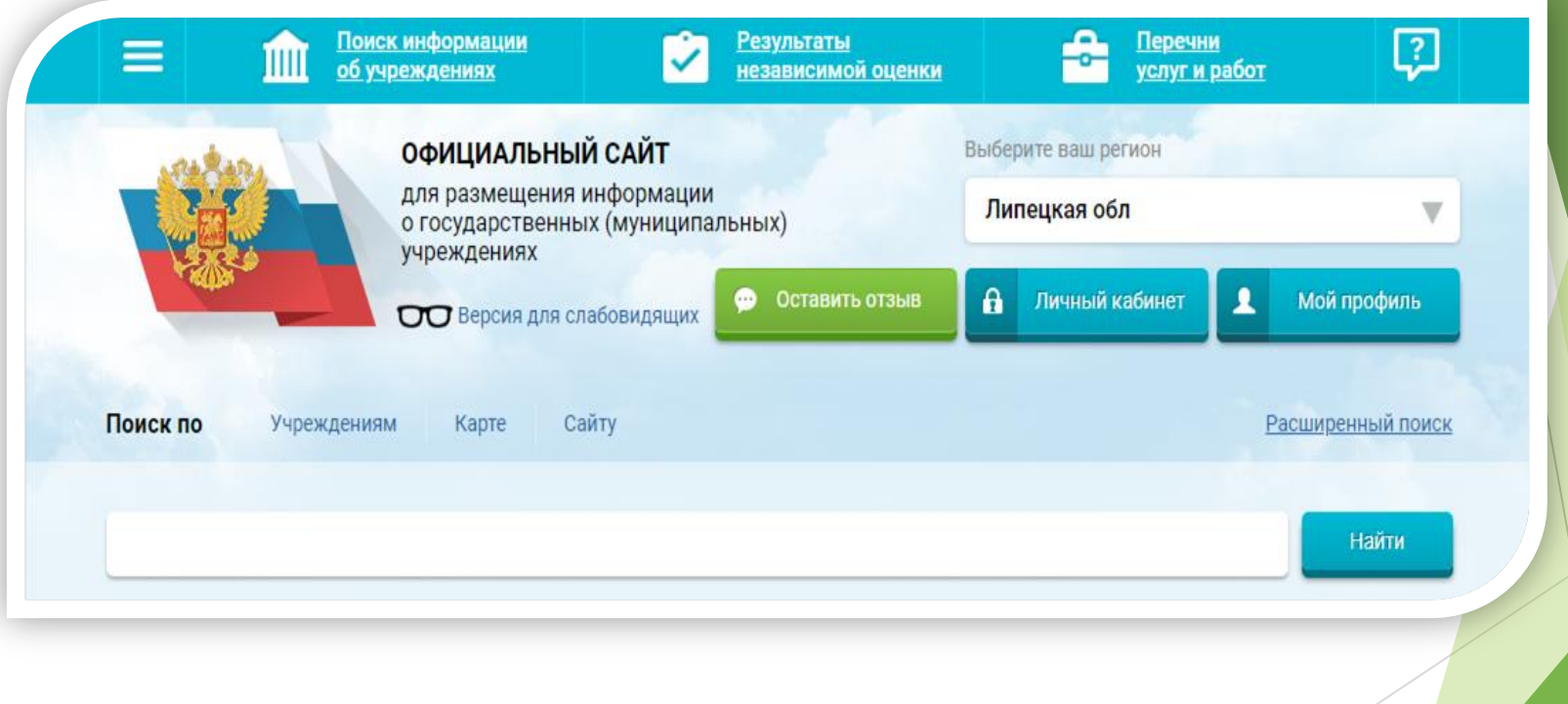

#### **3. В строке поиска набрать наименование организации**

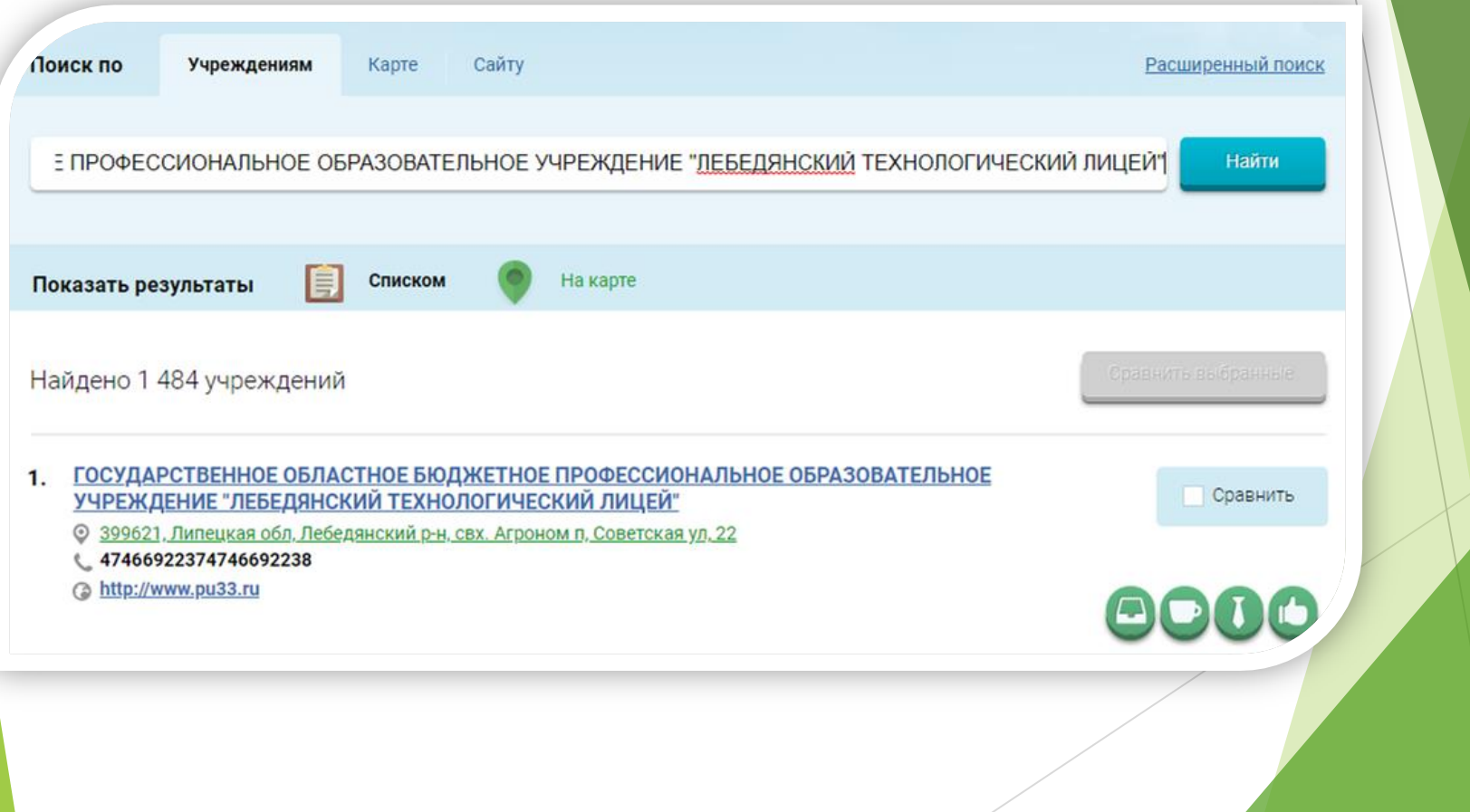

**4. Войти, используя регистрационную запись на Едином портале Гос. Услуг**

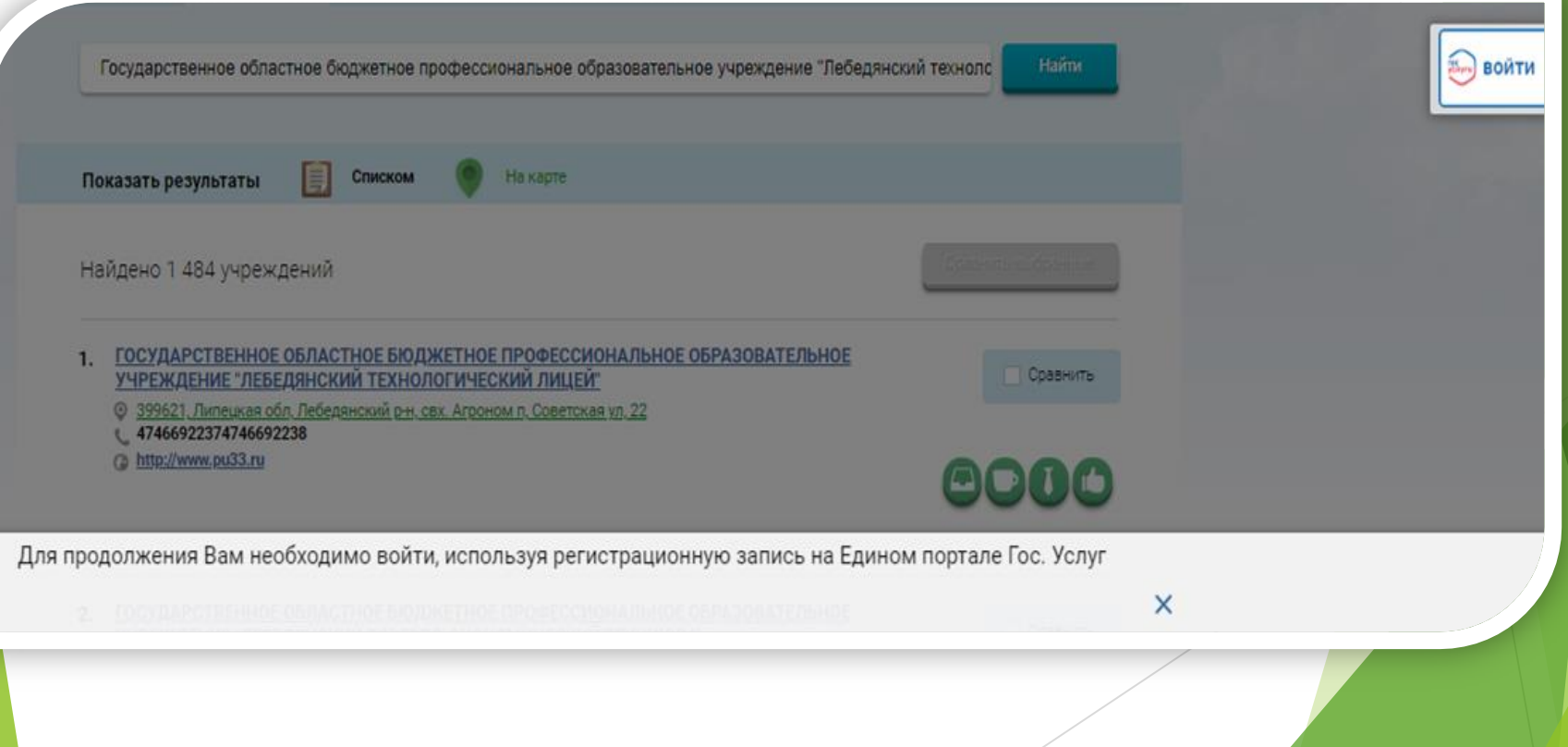

**5. Выбрать вкладку «Оставить отзыв»** 

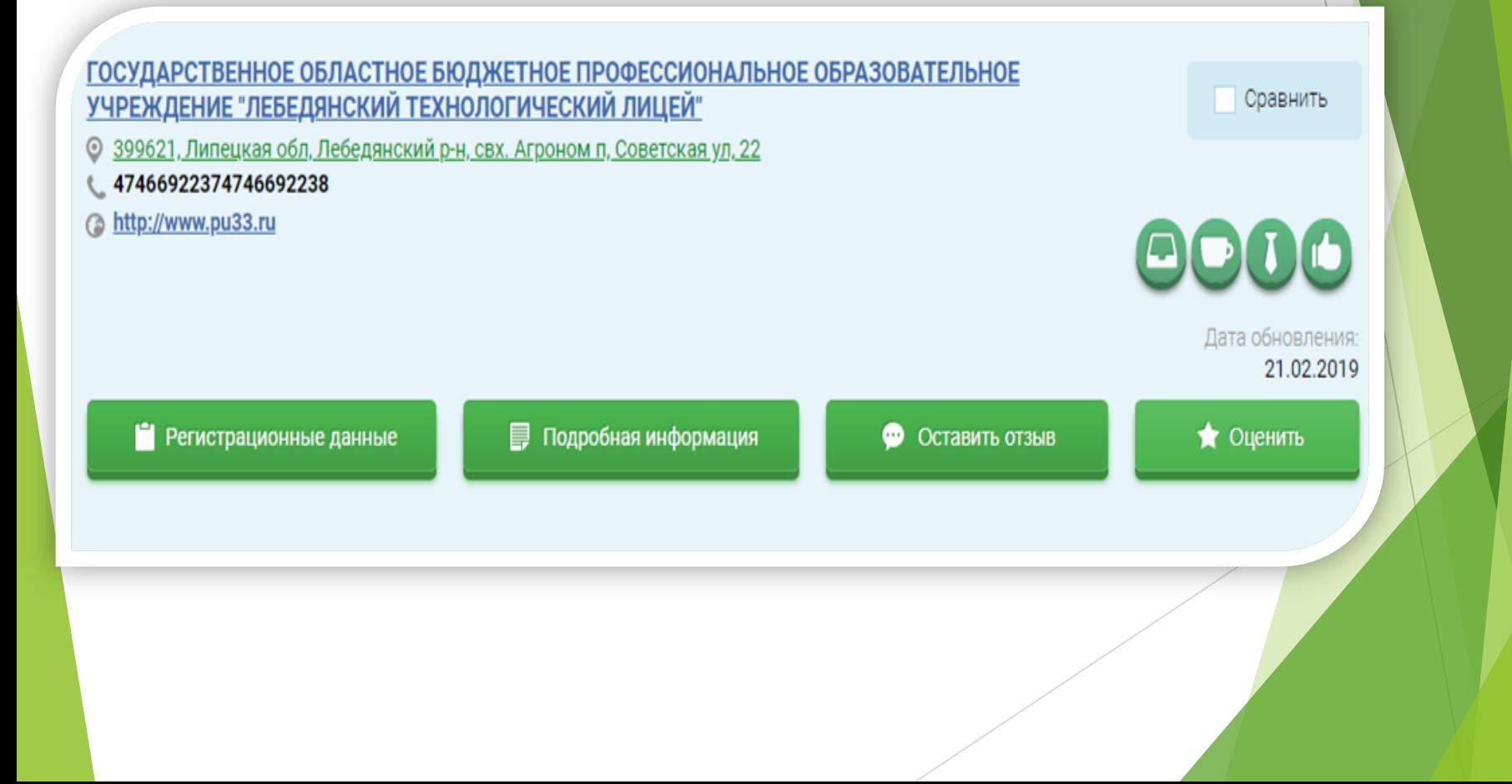

**6. В случае появления окна «Политика безопасности», отметить пункт галочкой и выбрать «Оставить отзыв»**

#### **ПОЛИТИКА**

формирования отзывов на официальном сайте для размещения информации о государственных и муниципальных учреждениях в информационно-телекоммуникационной сети «Интернет» www.bus.gov.ru

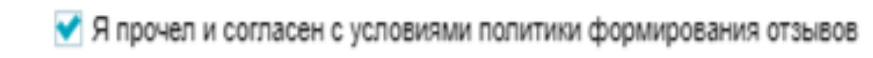

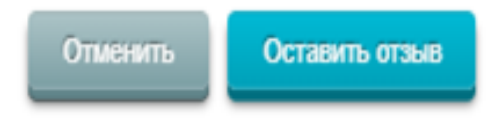

#### **7. Заполнить форму**

Оставить отзыв

Данное обращение не является обращением гражданина в соответствии с Федеральным законом от 02.05.2006 г. № 59-ФЗ «О порядке рассмотрения обращений граждан Российской Федерации», а является способом повышения открытости и доступности информации о качестве оказания услуг организациями социальной сферы.

Обратите внимание, что введенный отзыв будет отображаться всем пользователям сайта. Ваша электронная почта скрыта от пользователей сайта и необходима только для уведомления об опубликовании и получения ответа на отзыв

#### ГОСУДАРСТВЕННОЕ ОБЛАСТНОЕ БЮДЖЕТНОЕ ПРОФЕССИОНАЛЬНОЕ ОБРАЗОВАТЕЛЬНОЕ Отзыв об организации: УЧРЕЖДЕНИЕ "ЛЕБЕДЯНСКИЙ ТЕХНОЛОГИЧЕСКИЙ ЛИЦЕЙ"

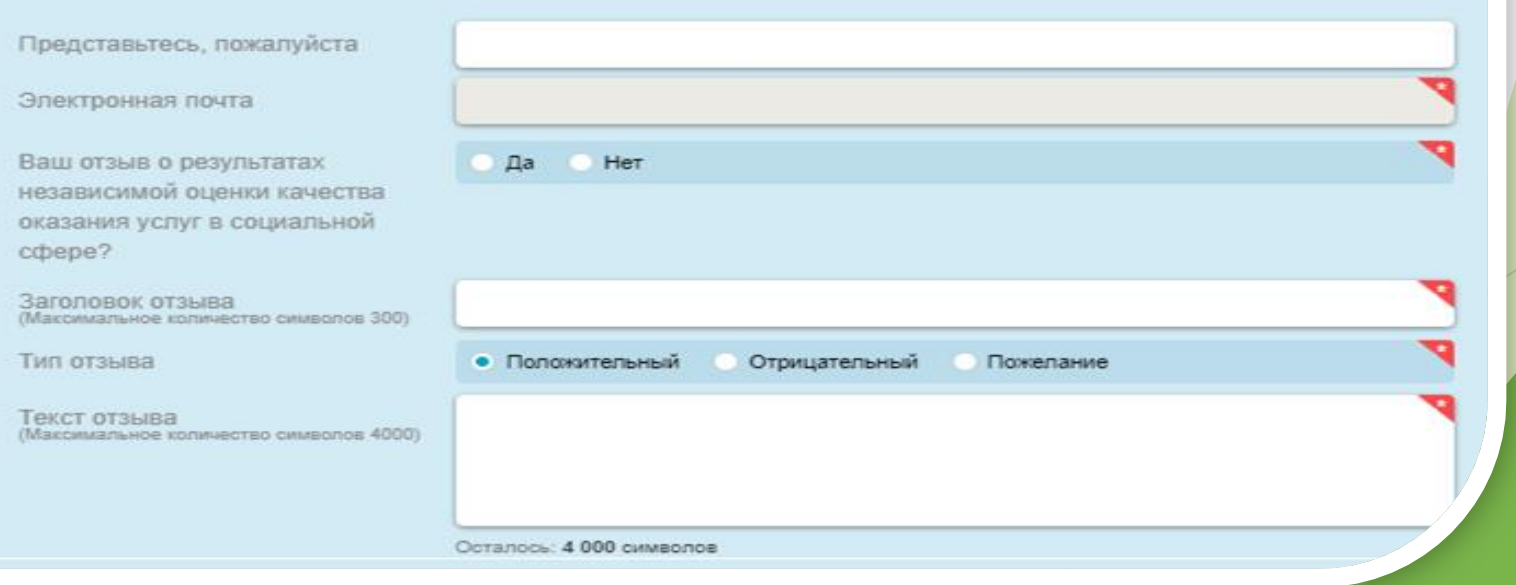

**8. После выставления оценок по выбранным критериям необходимо ввести символы с картинки и выбрать кнопку «Отправить»**

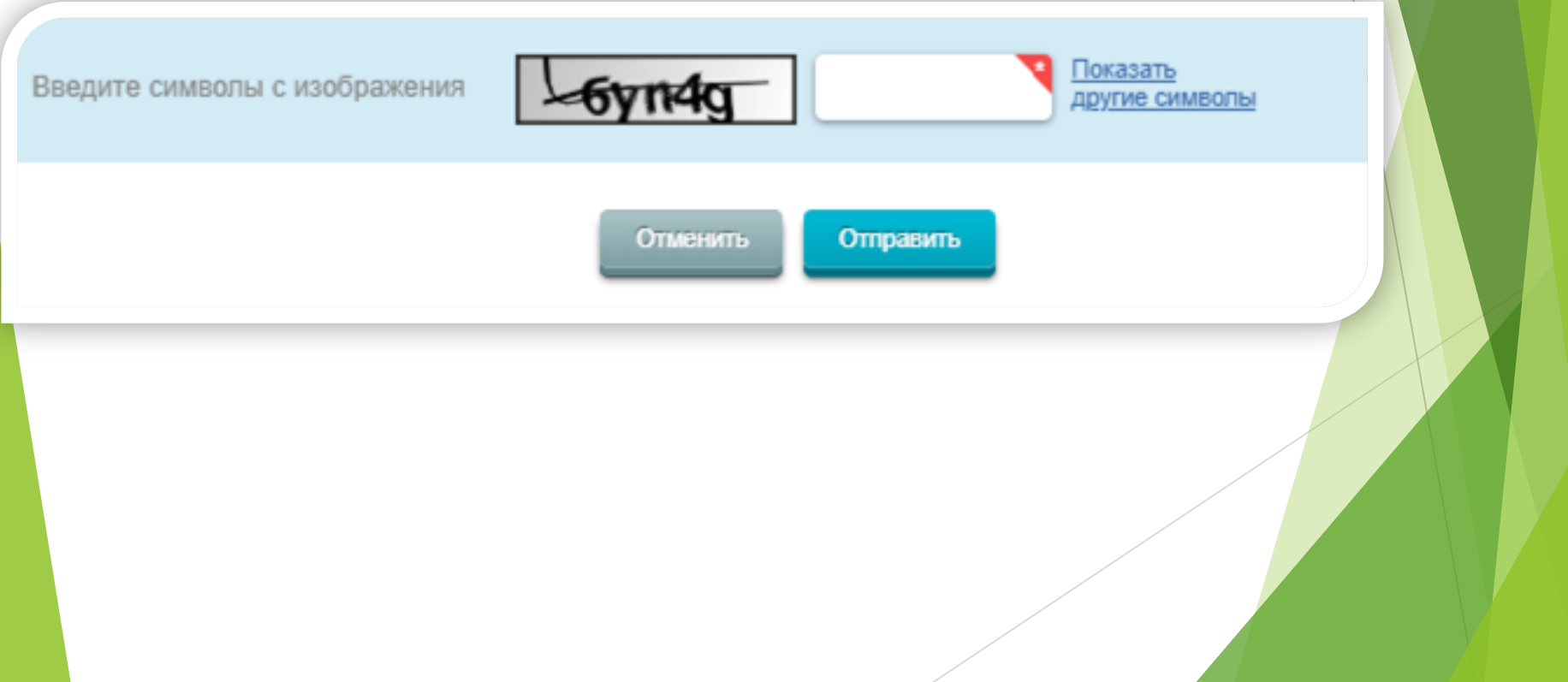